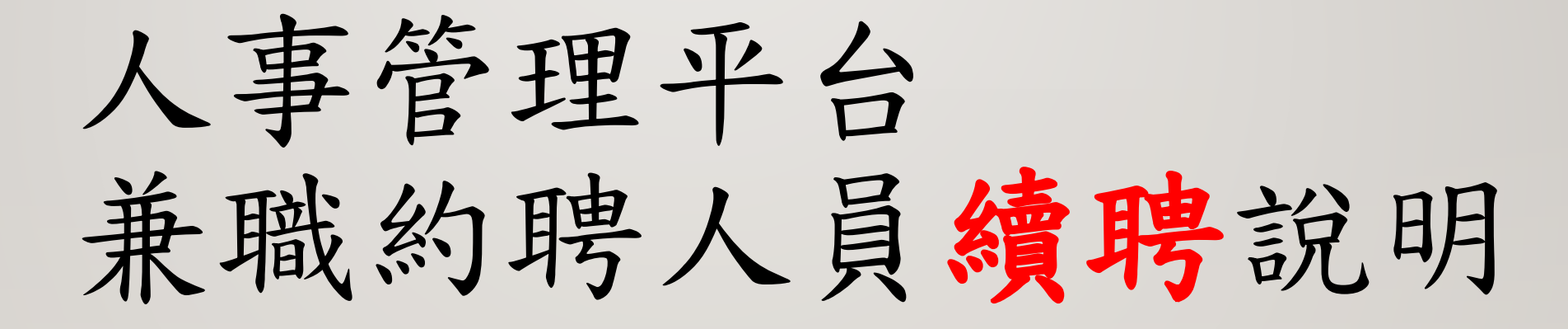

113.04.

## 請單位業務承辦人,登入人力資源管理平台

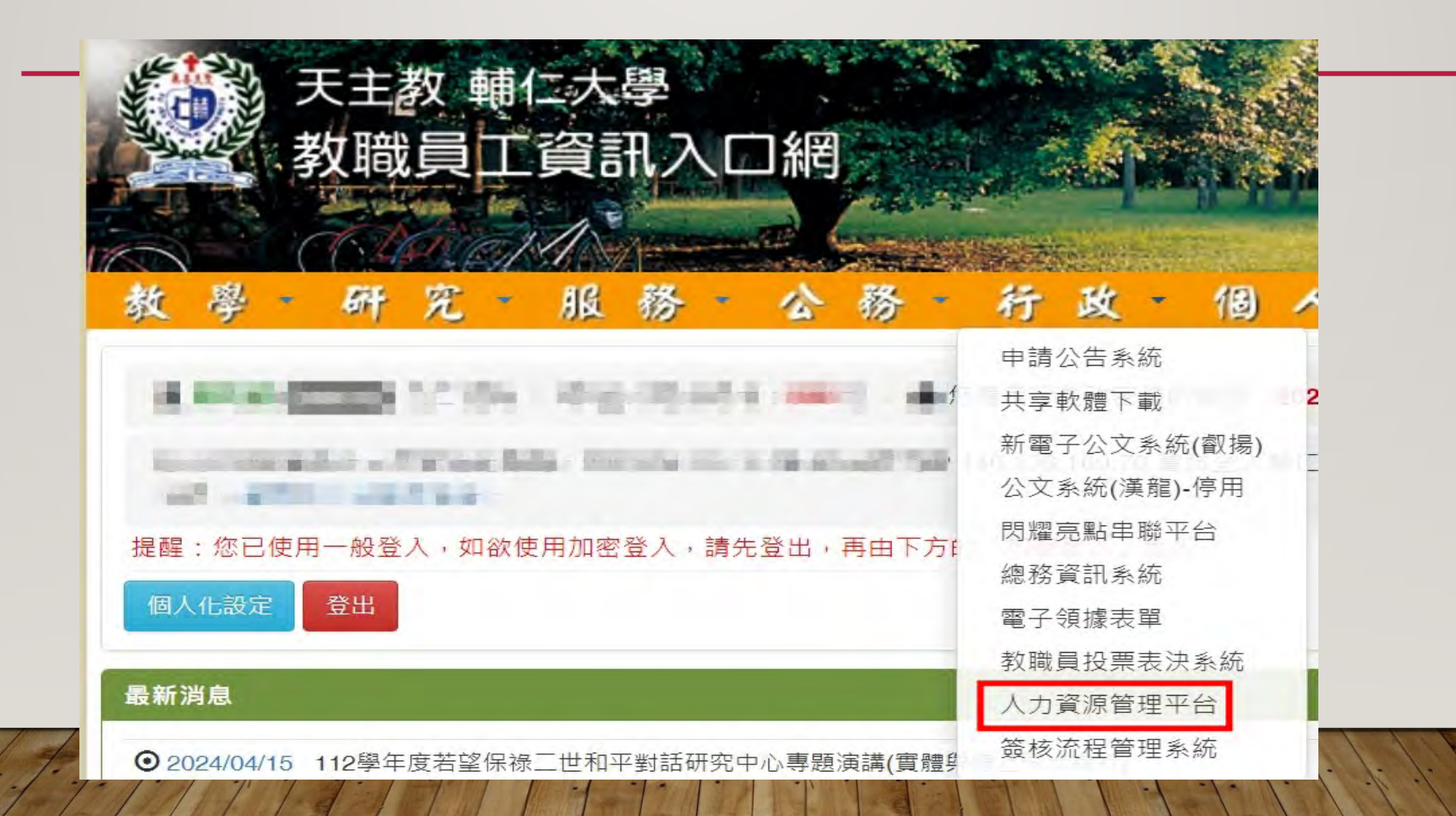

## 請先到發聘管理→續聘人員提聘→ 設定單位→ 按下搜尋

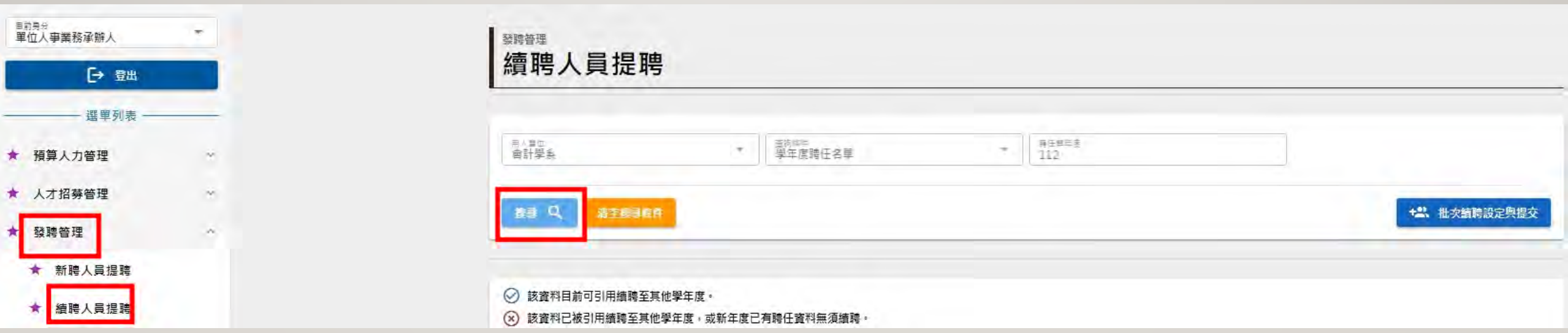

### 找到兼職約聘人員契約到期日者,要續聘的資料,點下右邊的表單操作 4

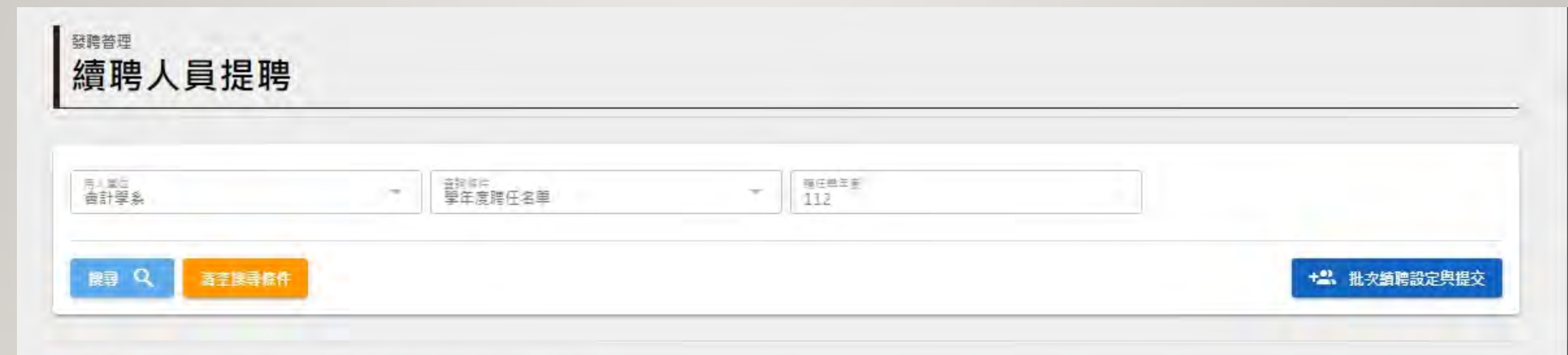

- ◎ 該資料目前可引用續聘至其他學年度。
- (x) 該資料已被引用結聘至其他學年度,或新年度已有聘任資料無須結聘。

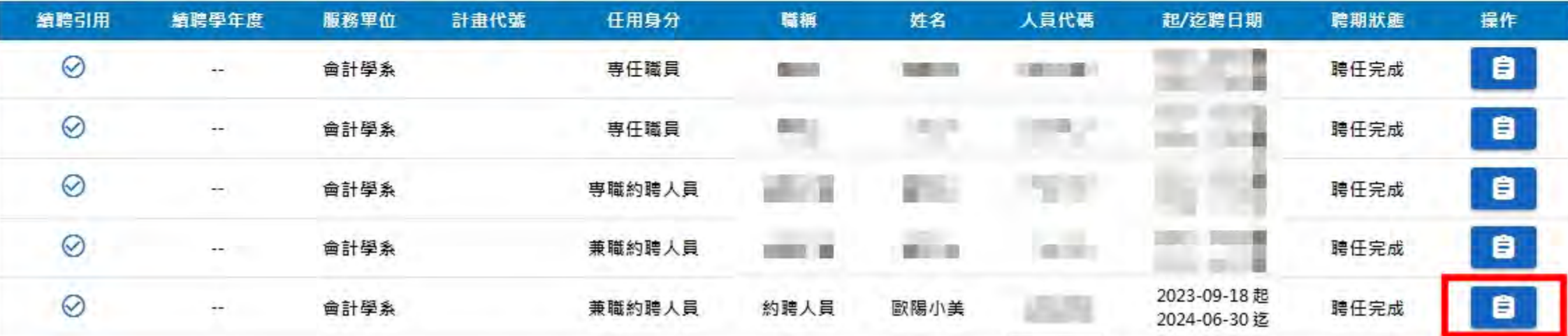

校內預算款續聘設定-月薪

- 薪資計價單位設定:月薪
- 請輸入每月薪額金額

時薪金額免設定

- 可以填寫預估填寫每月工作時數
- 設定起聘日期與續聘日期
- 填寫工作說明

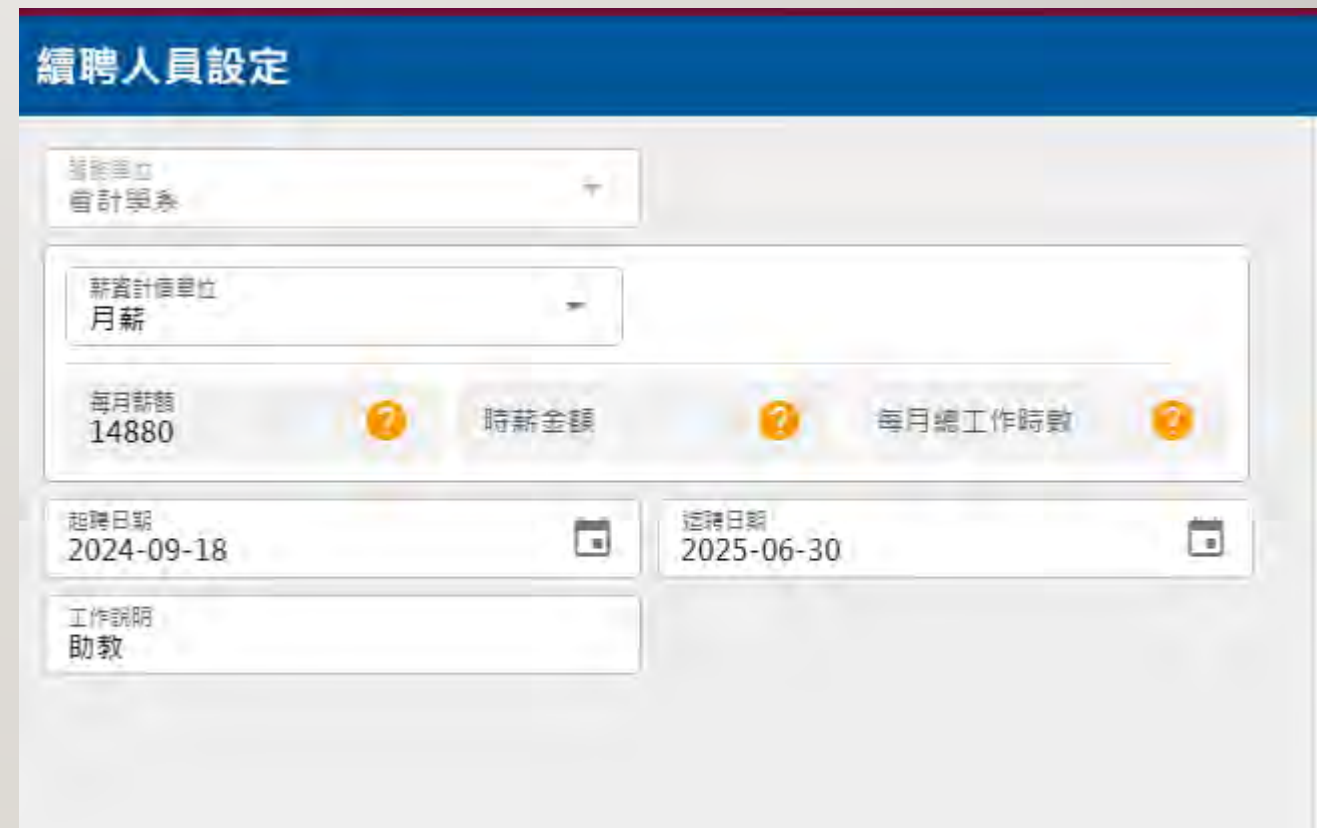

校內預算款續聘設定-時薪

- 薪資計價單位設定:時薪
- 請輸入時薪額金額 每月薪金額免設定
- 填寫每月工作時數(必填)
- 設定起聘日期與續聘日期
- 填寫工作說明

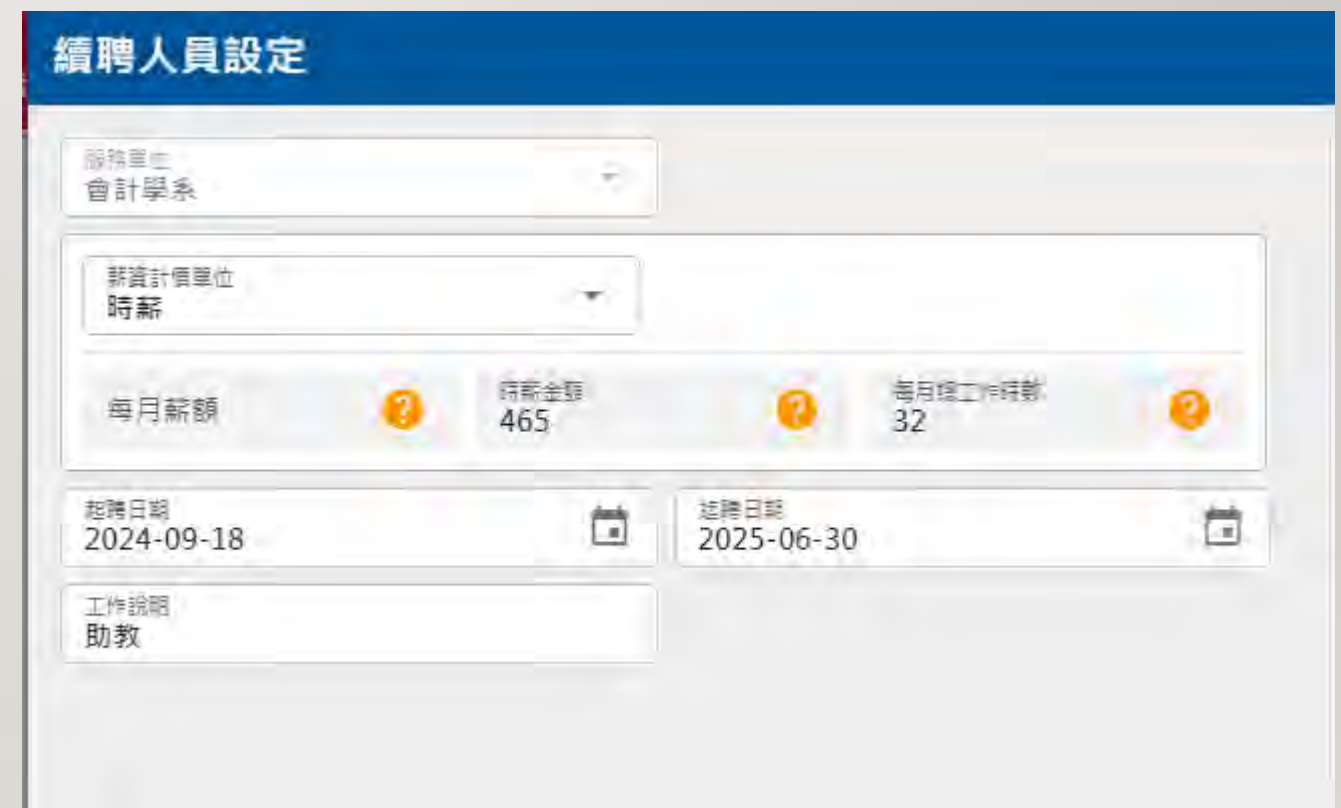

## 基金款或計劃續聘設定 -月薪

- 薪資計價單位設定:月薪
- 請輸入每月薪額金額

時薪金額免設定

- 可以填寫預估填寫每月工作時數
- 設定起聘日期與續聘日期
- 填寫工作說明
- 上傳專簽檔案

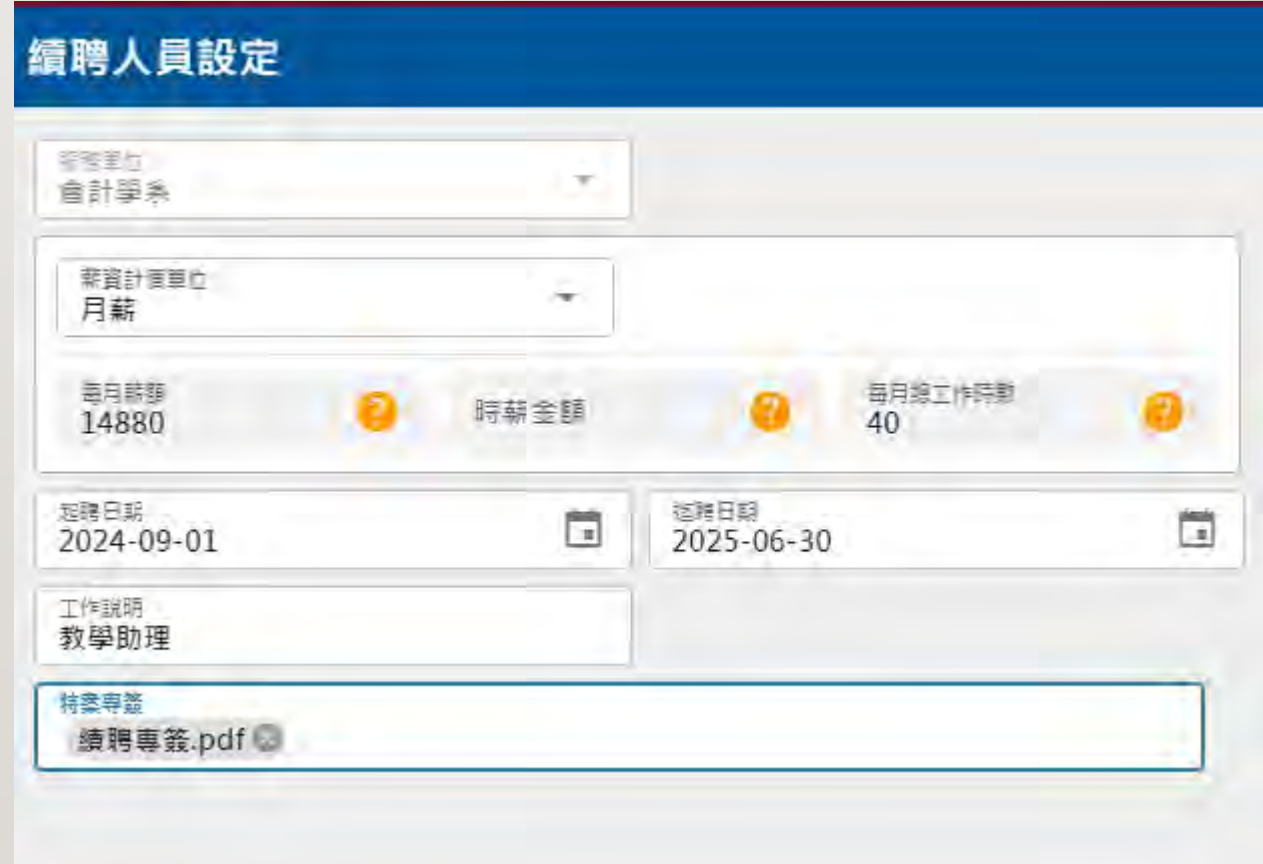

7

校內預算款續聘設定-時薪

- 薪資計價單位設定:時薪
- 請輸入時薪額金額 每月薪金額免設定
- 填寫每月工作時數(必填)
- 設定起聘日期與續聘日期
- 填寫工作說明
- 上傳專簽檔案

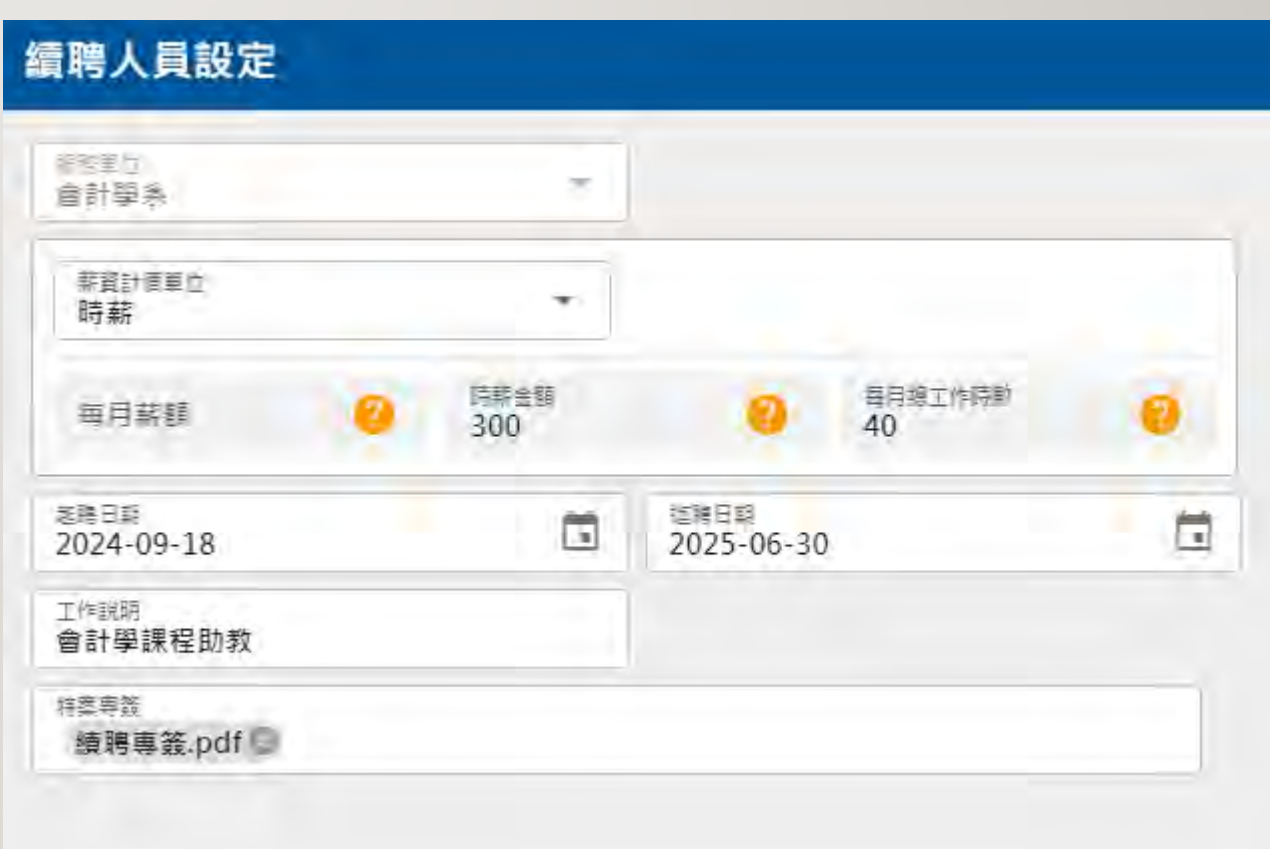

## 設定後請按續用此份資料 9

### 續聘人員設定

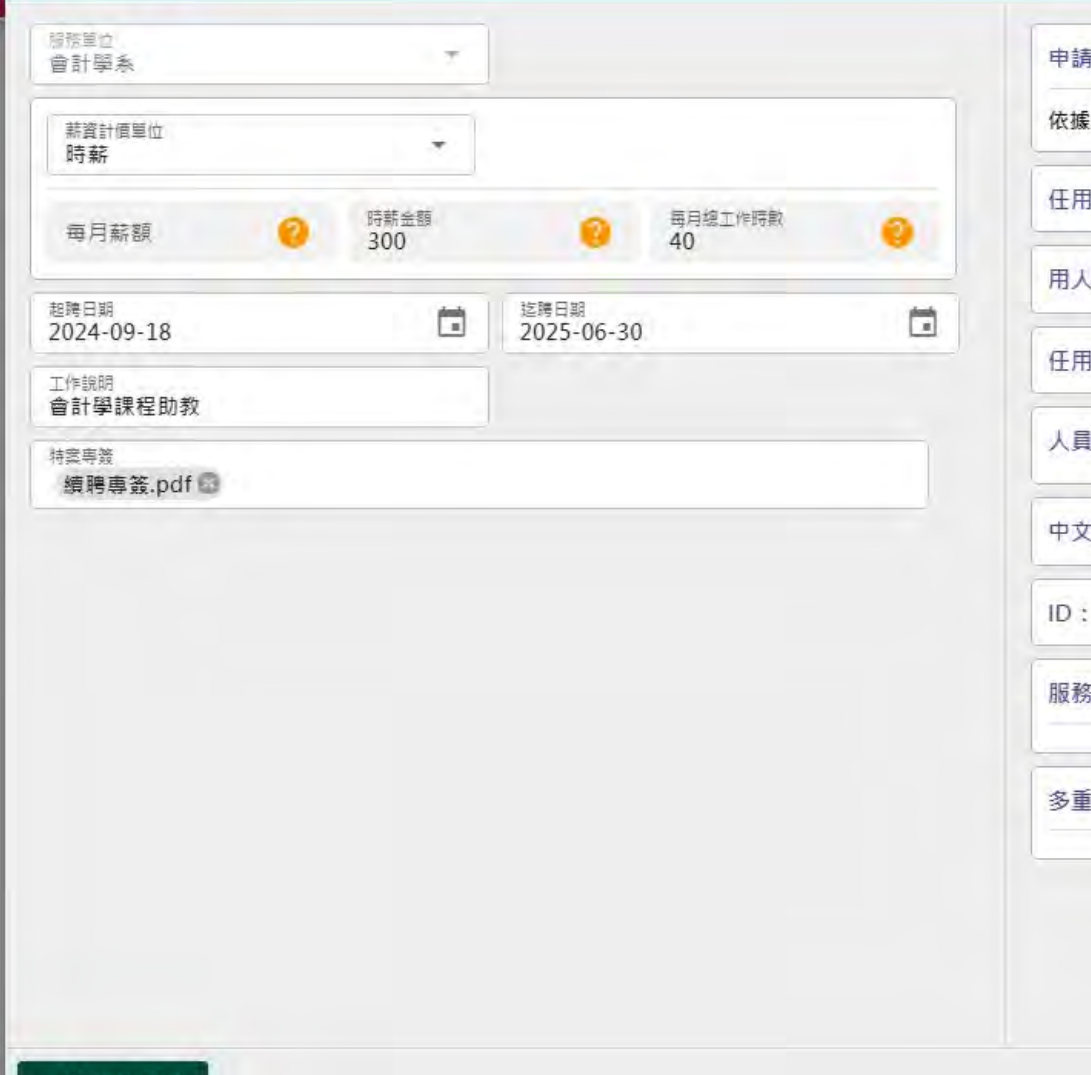

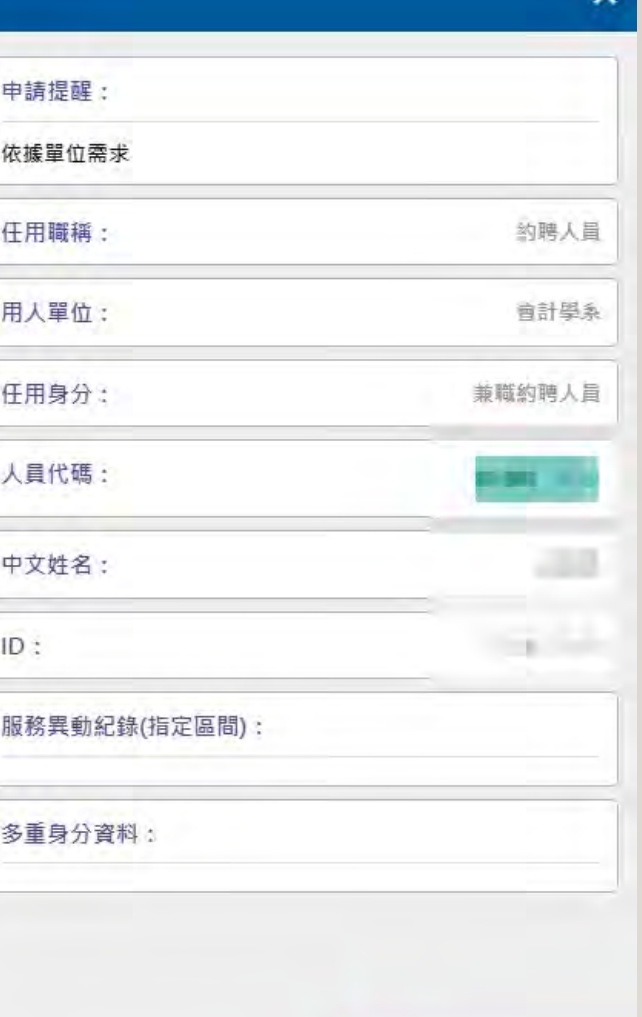

B2 続用此份資料

#### 該資料目前可引用續聘至其他學年度。  $\odot$

#### (x) 該資料已被引用續聘至其他學年度,或新年度已有聘任資料無須續聘。

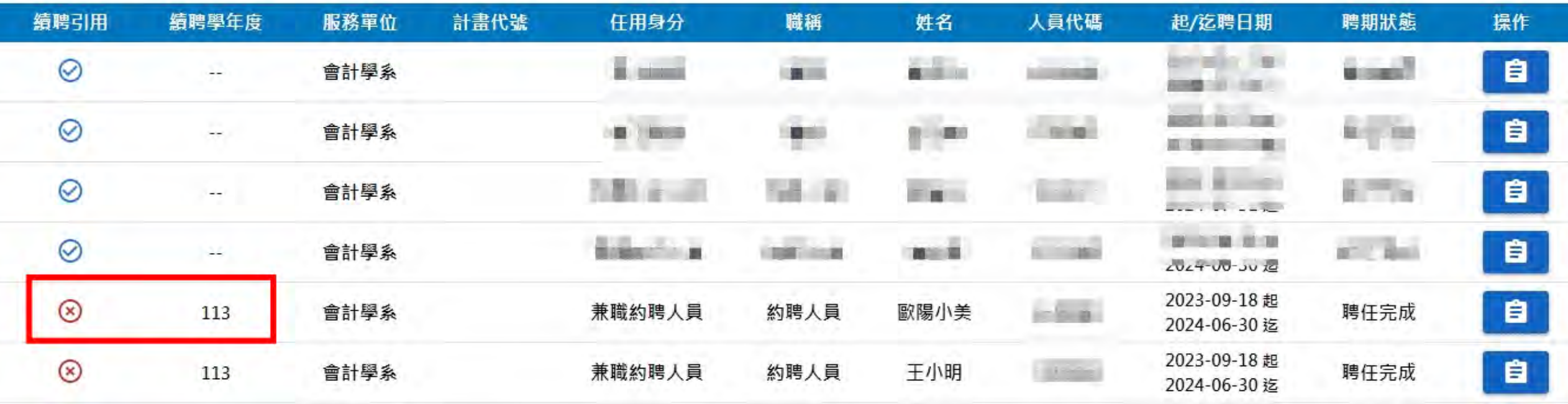

## 在續聘人員提聘亦可以用待提交續聘名單查詢,確認要續聘的人員。 11

### 確認無誤後,請點批次設定與提交。

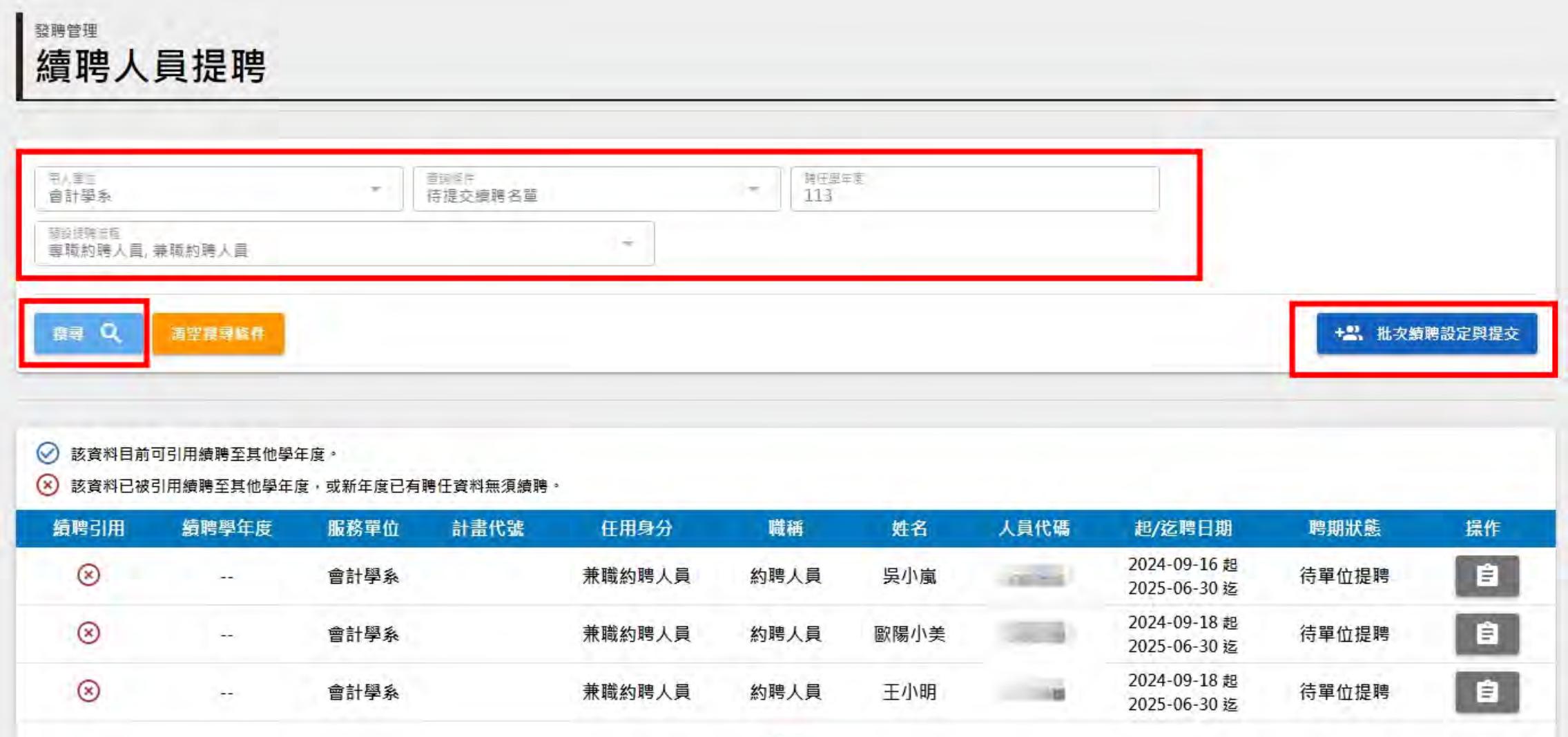

## 設定任用身分,請點搜尋。<br>12

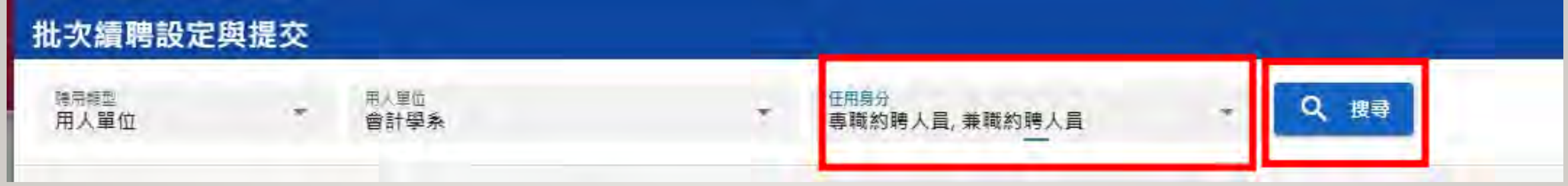

顯示您已設定好的續聘人員資料,也可以取消選擇下次再送。

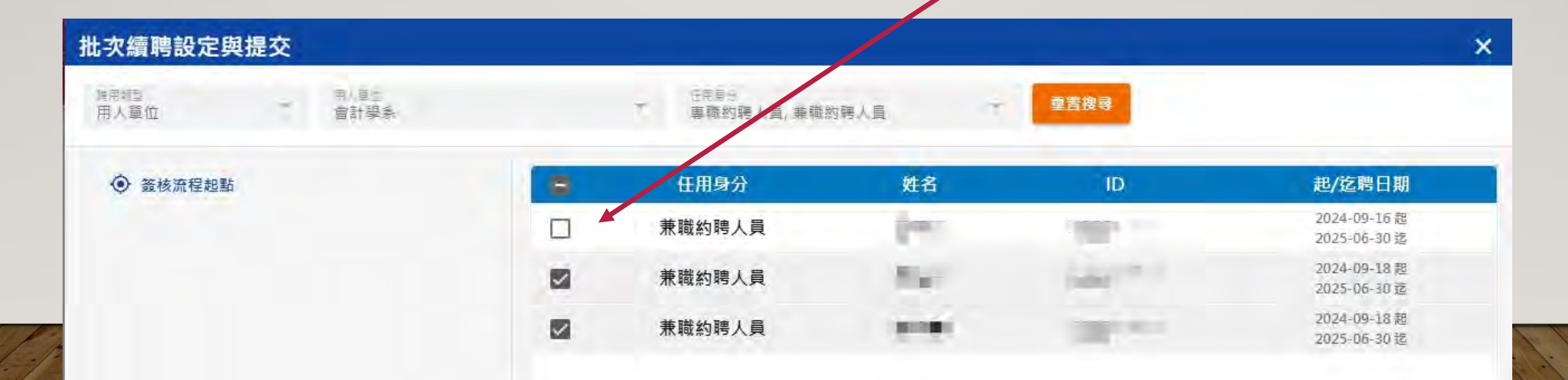

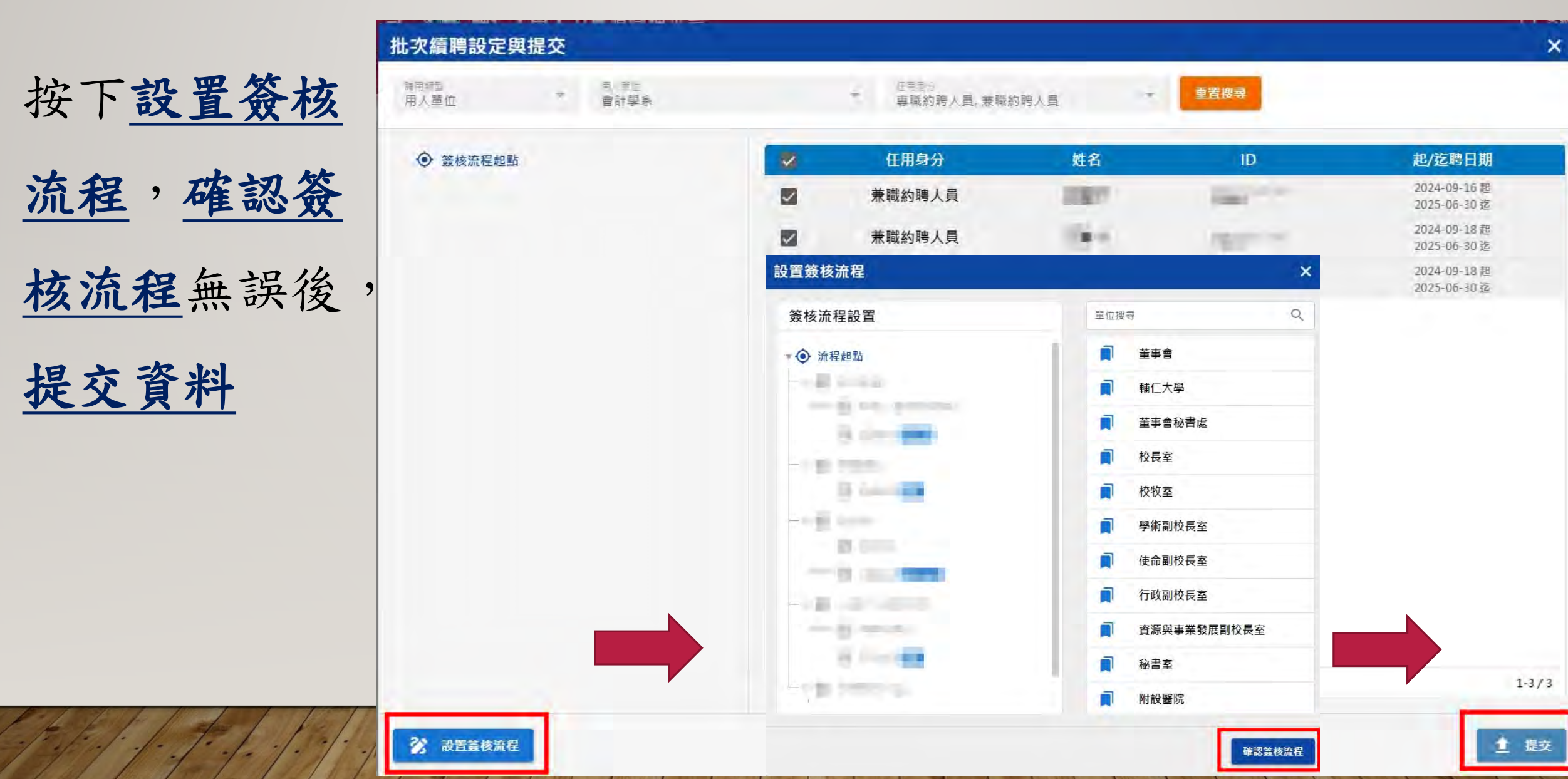

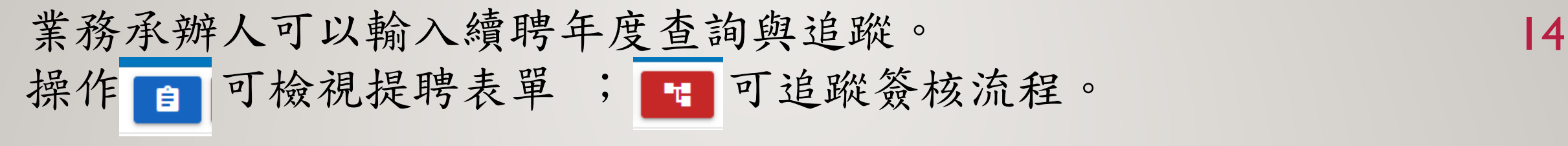

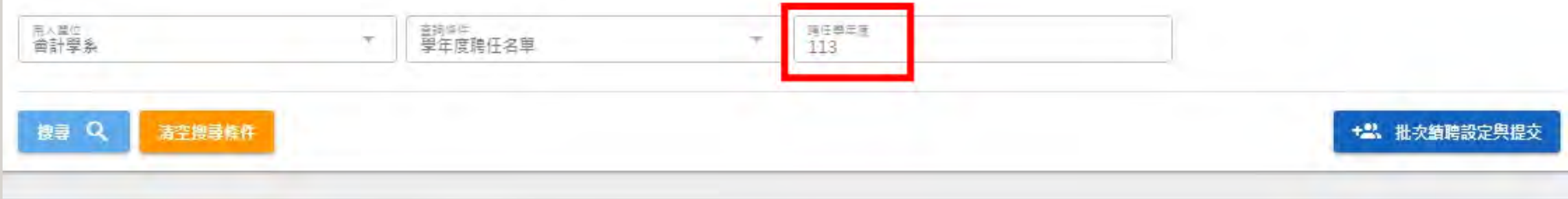

#### → 該資料目前可引用續聘至其他學年度。

(x) 該資料已被引用續聘至其他學年度,或新年度已有聘任資料無須續聘

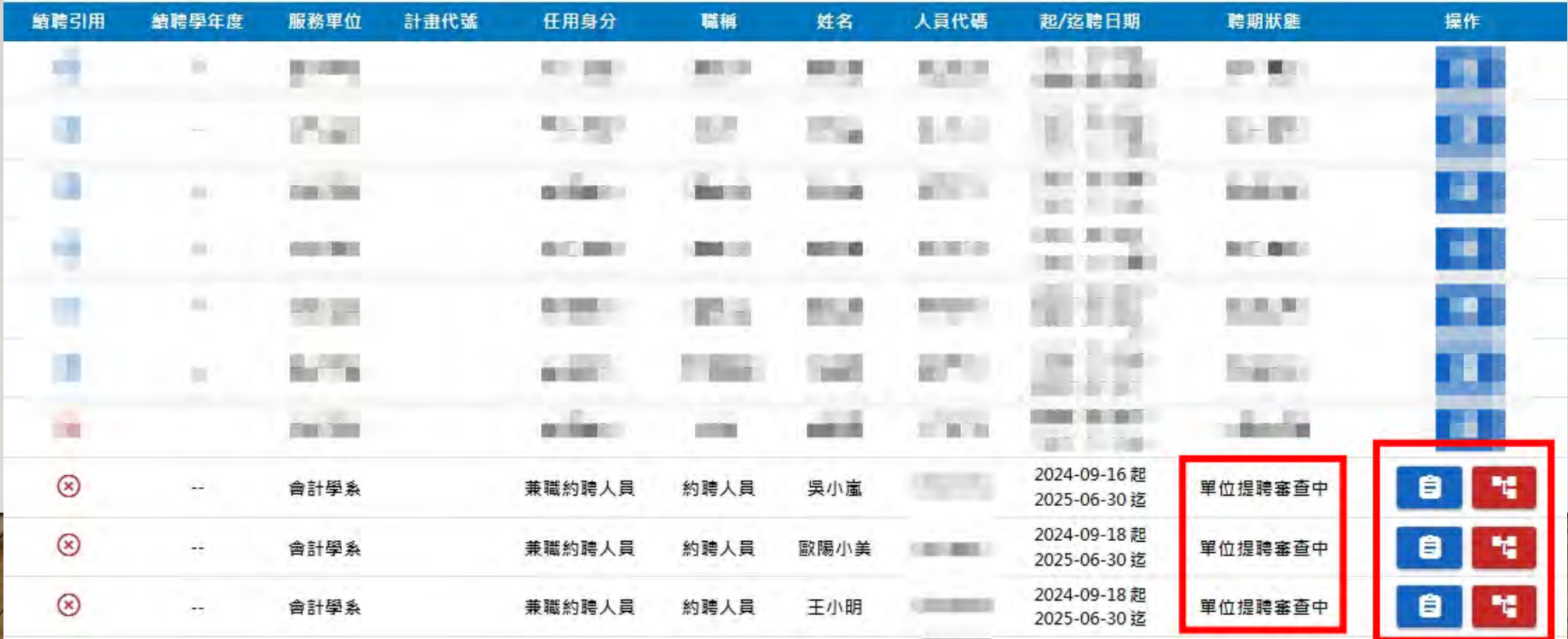

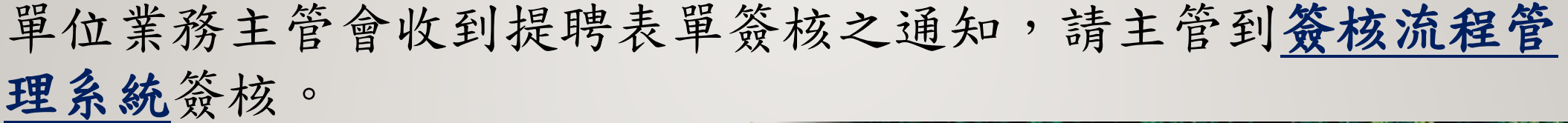

EMAIL通知信範例 會計學系吳小嵐等3名提聘申請案 承辦單位:會計學系 承辦人員:XXX 請撥冗登[入輔仁大學簽核流程管理系統](https://fjuworkflow.fju.edu.tw/#/)辦理。

本信件由系統直接發送!請勿直接回覆,謝謝!

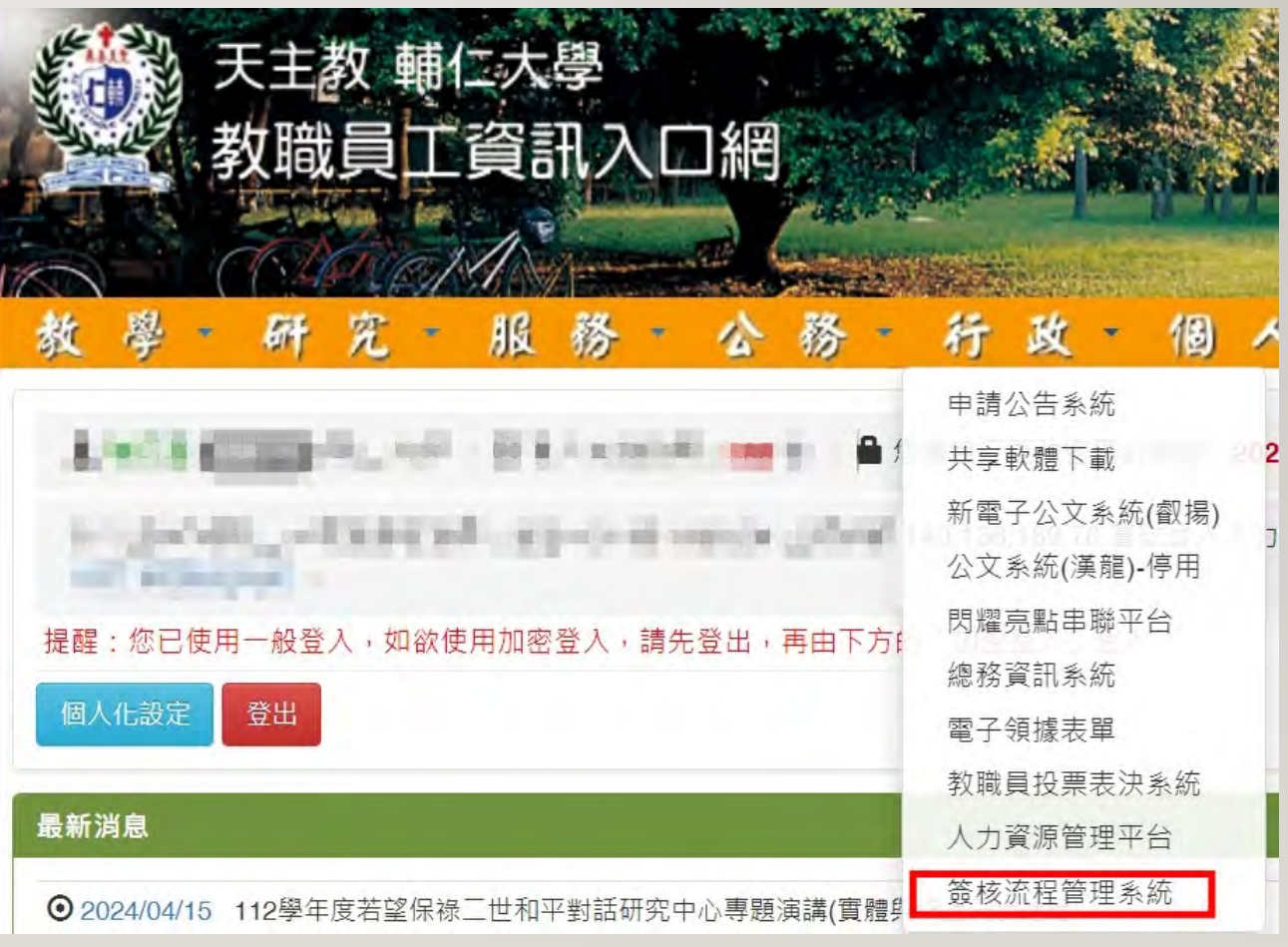

15

### 簽收簽核項目→輸入簽核意見。 16

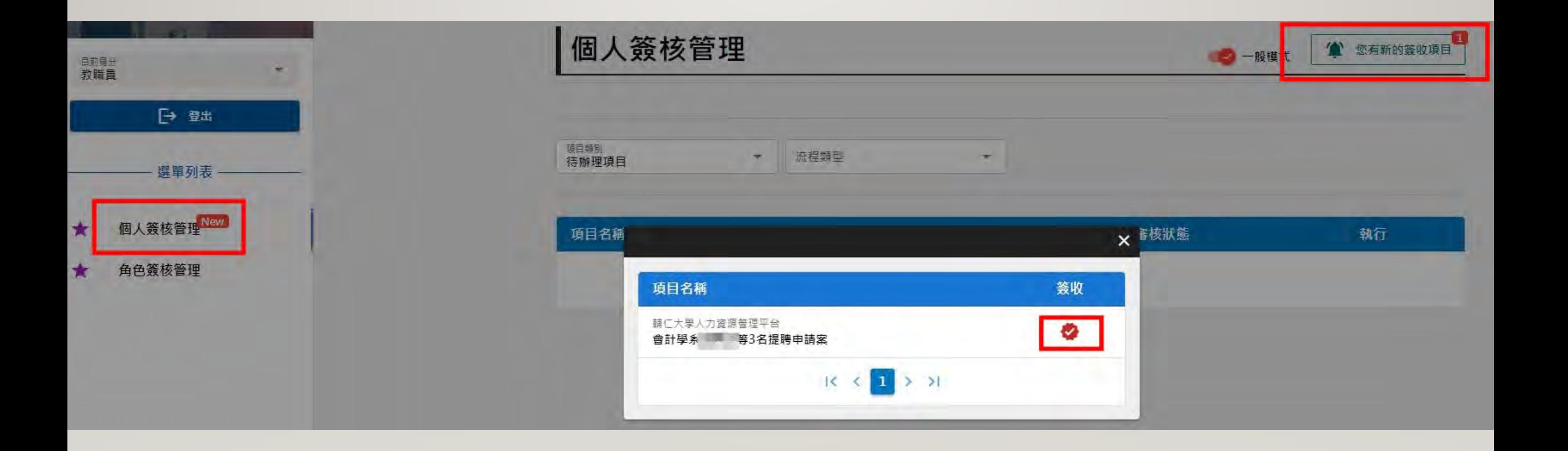

## 主管可以檢視提聘表單內容後,進行簽核執行 17

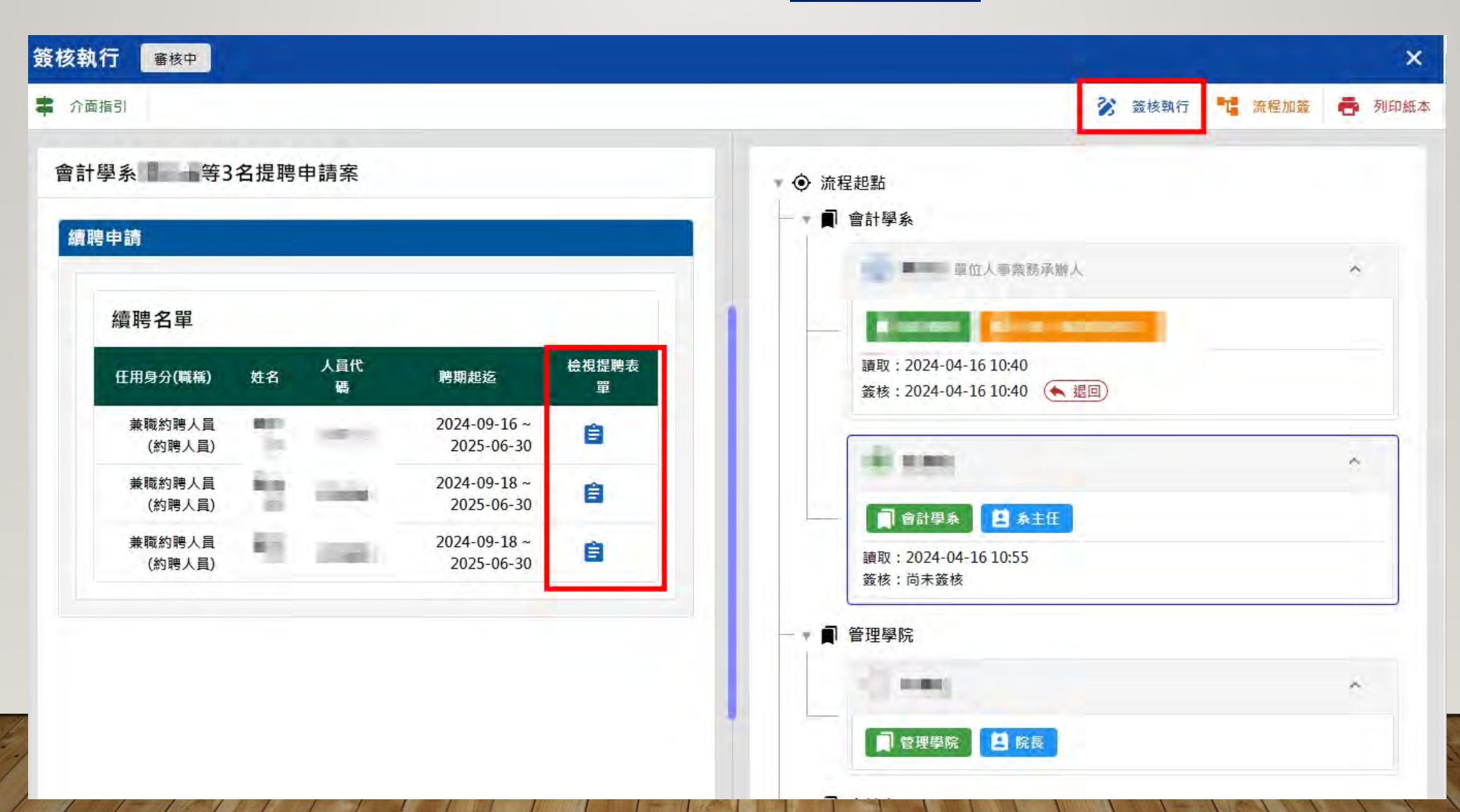

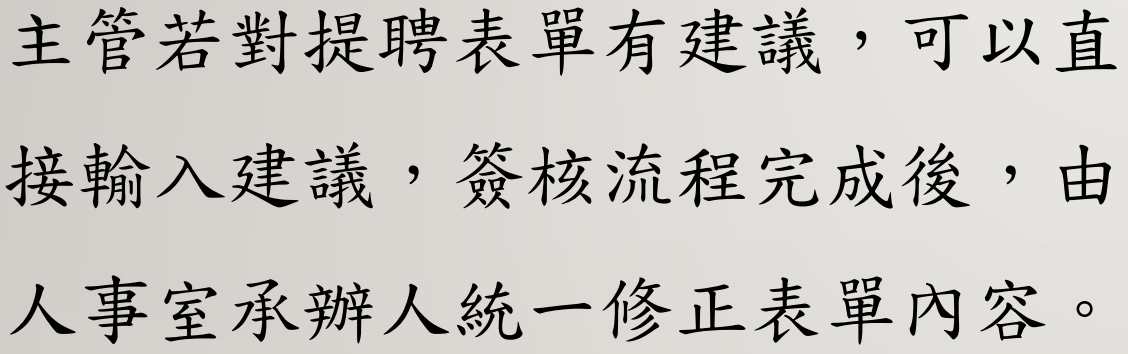

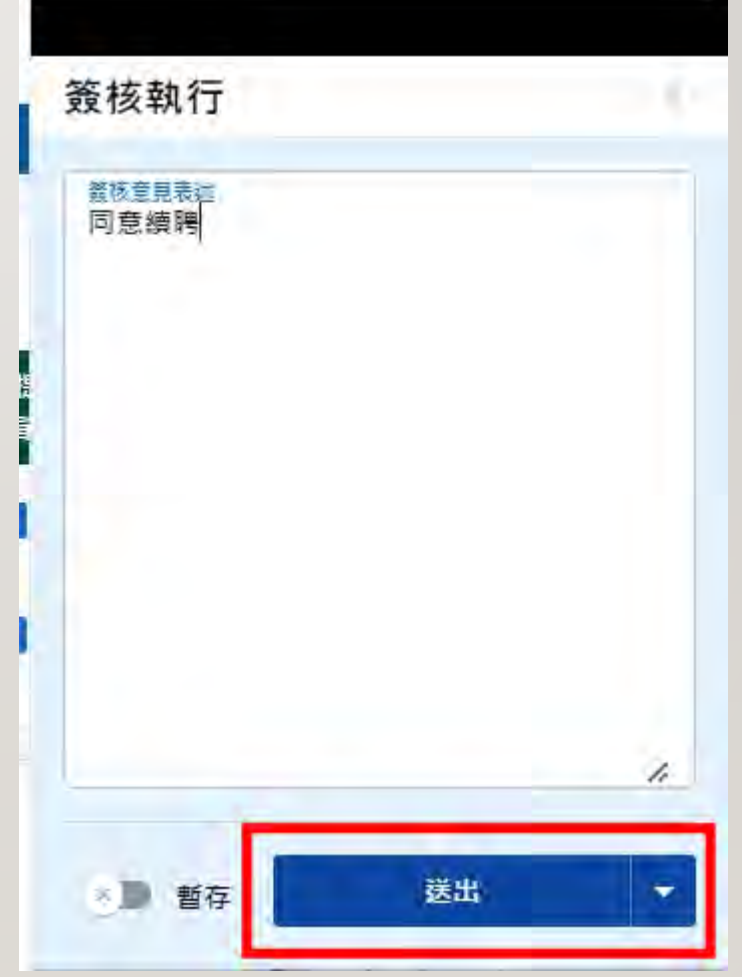

單位承辦人,可追蹤聘期狀態顯示,若為應聘與簽約中,續聘人員會收到通知 19

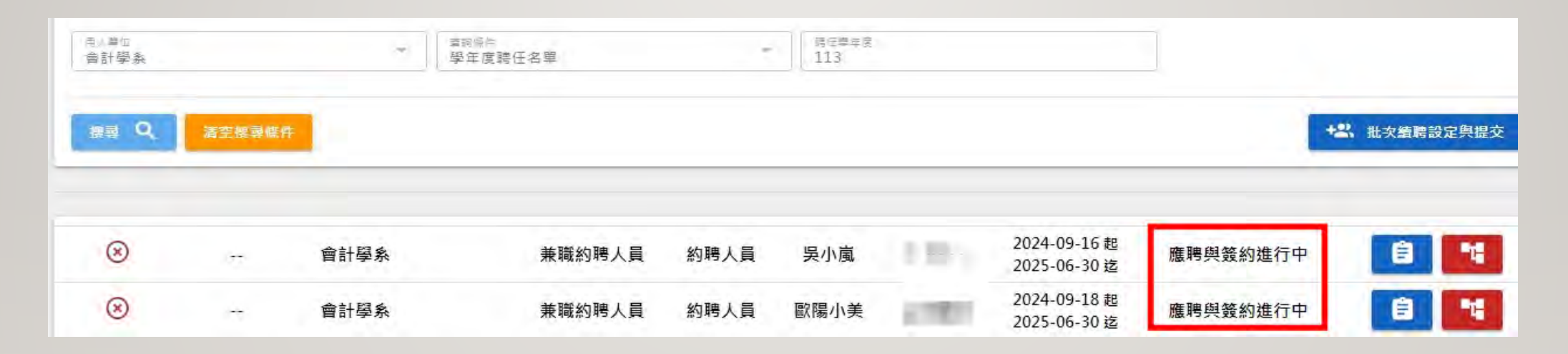

續聘人員會收到應聘通知EMAIL如下,提醒完成應聘。

若未完成應聘程序,將影響薪資核發與保險權益。

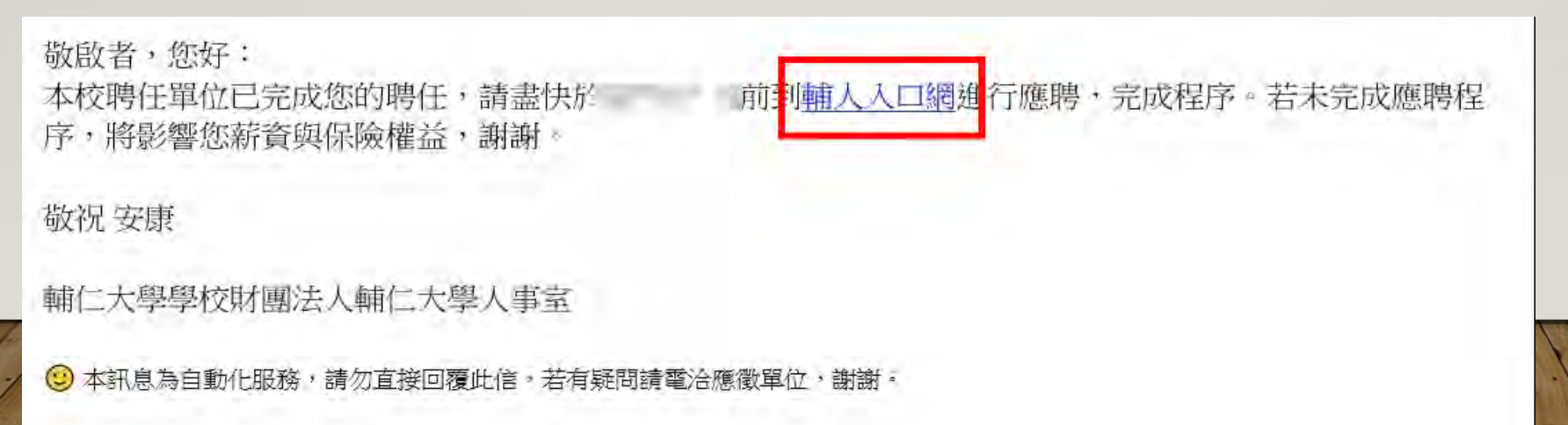

# 續聘人員可以到[輔人入口網應](https://myfj.fju.edu.tw/#/login)聘簽約

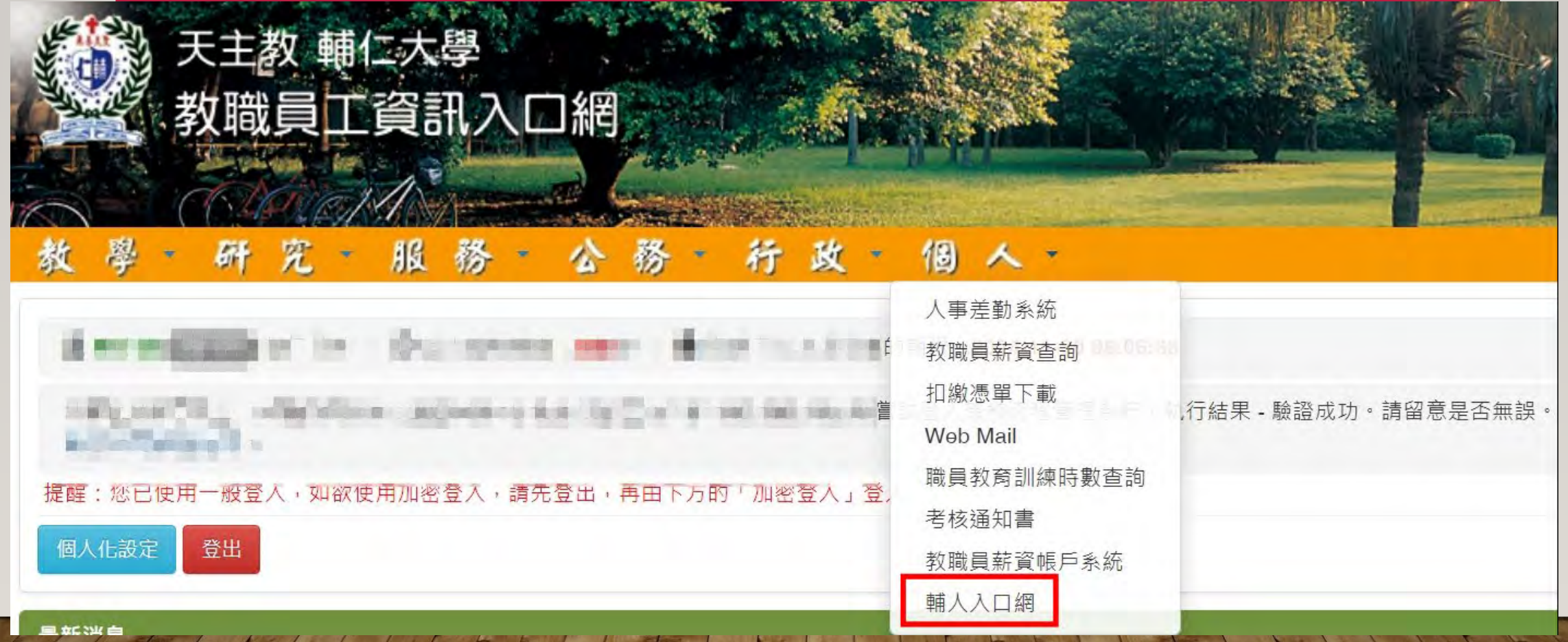

## 21

## 應聘與簽約路徑:點選員工檔案→聘任→在校經歷

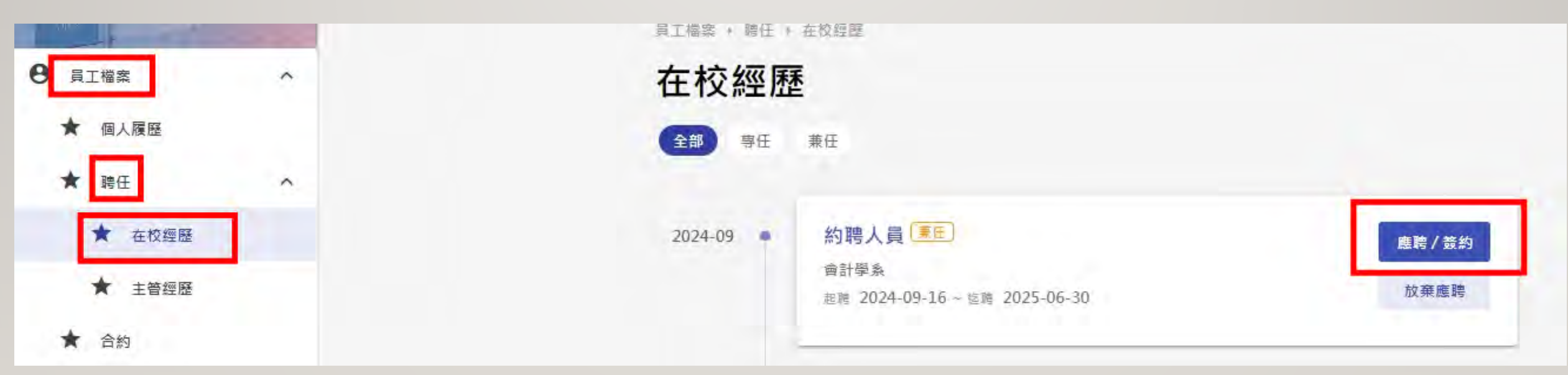

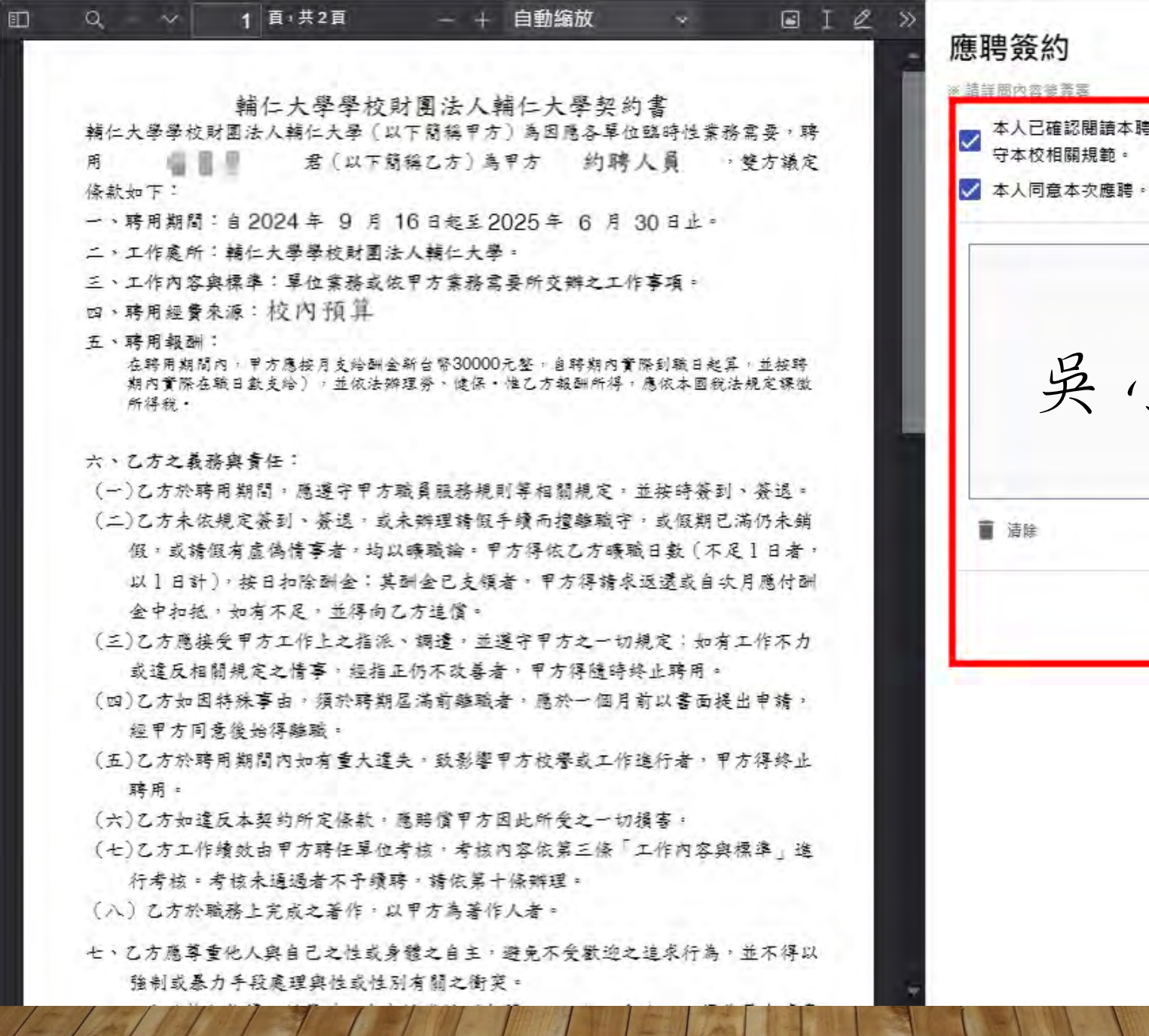

× 22 本人已確認閱讀本聘約所有約定事項,並同意遵 另小鼠 一面 平板、電腦 平板、電腦 簽名√ 图图 2 送出盖约

# 若人事室審查無誤後,單位業務承辦人在續聘人員提聘查 23 詢時,可以看到狀態是聘任完成。

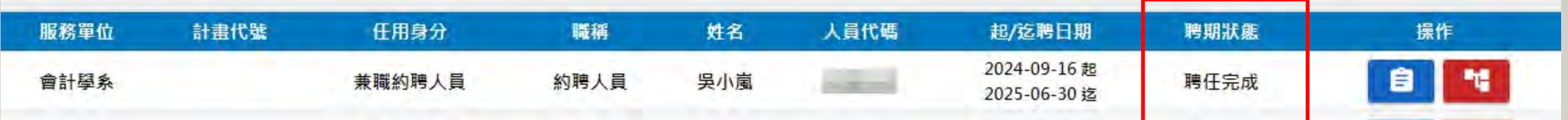

# 續聘人員可以到<mark>[輔人入口網](https://myfj.fju.edu.tw/#/login)</mark>,員工檔案→聘任→在校經歷 24 下載電子聘書/契約

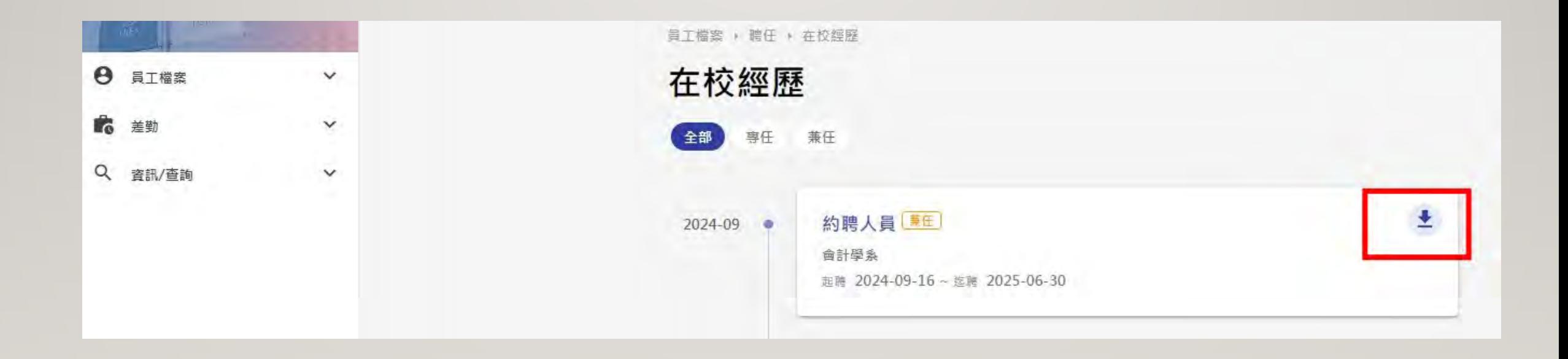